# *RTI Connext DDS*

**Core Libraries**

## **Throughput Performance Test Example Using C++**

## **Instructions**

Version 5.2.3

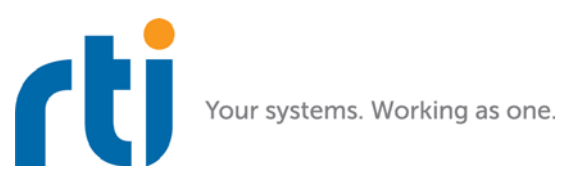

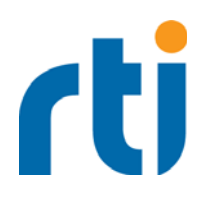

**© 2007-2016 Real-Time Innovations, Inc**. Printed in U.S.A. First printing. April 2016.

#### **Trademarks**

Real-Time Innovations, RTI, NDDS, RTI Data Distribution Service, DataBus, Connext, Micro DDS, the RTI logo, 1RTI and the phrase, "Your Systems. Working as one," are registered trademarks, trademarks or service marks of Real-Time Innovations, Inc. All other trademarks belong to their respective owners.

#### **Copy and Use Restrictions**

No part of this publication may be reproduced, stored in a retrieval system, or transmitted in any form (including electronic, mechanical, photocopy, and facsimile) without the prior written permission of Real-Time Innovations, Inc. The software described in this document is furnished under and subject to the RTI software license agreement. The software may be used or copied only under the terms of the license agreement.

#### **Technical Support**

Real-Time Innovations, Inc. 232 E. Java Drive Sunnyvale, CA 94089<br>Phone: (408) Phone: (408) 990-7444<br>Email: support@rti.co Email: support@rti.com<br>Website: https://support. <https://support.rti.com/>

## **Contents**

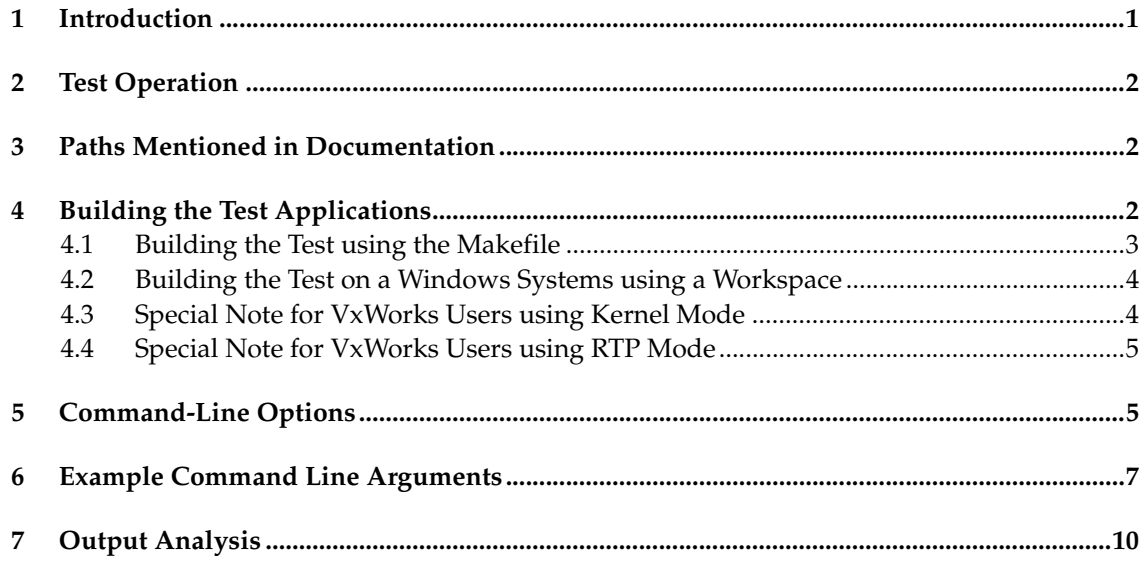

## **Throughput Test Example Using C++**

This document provides instructions on using the *RTI® Connext*™ *DDS* throughput test example.

### <span id="page-4-0"></span>**1 Introduction**

In this test, the publisher sends data to one or more subscriber applications. The test goes through the following phases:

- **1.** The publisher signals the subscriber applications that it will commence, and then starts its own clock. You may specify the duration of the test.
- **2.** The subscriber starts measuring the number of samples received.
- **3.** After the desired duration is over, the publisher signals the subscribers that one experiment is over. The subscriber will then divide the number of samples received by the elapsed time to report the throughput observed at the receiver. When there are multiple subscribers, the throughput reported may be different. The publisher also reports the throughput on its end.

Maximum throughput is achieved when the publisher sends as fast as the subscribers can handle messages without dropping a packet. That is, the maximum throughput is obtained somewhere between the publisher sending too slowly (not maximizing the available pipe) and the publisher swamping the subscriber (overflowing the pipe).

For this reason, the test makes the publisher try a range of sending rates; the range is provided as an input to the test. For the absolute maximum throughput to be observed, the optimal sending rate must be in the range. An ever increasing reported throughput throughout the test range is indicative that the tested range is too small. To observe the maximum throughput, the range must be extended to include faster sending rates.

By default, the message size ranges from 16 bytes to 8K where the maximum size is indicated in the IDL file.

### <span id="page-5-0"></span>**2 Test Operation**

The test code contains two applications: one for the publishing node, one for the subscribing node(s).

- **1.** You will start the applications from the command line (publisher, then subscribers).
- **2.** The publication application waits for the subscribing applications to announce their participation.
- **3.** Once the publisher recognizes that the specified numbers of subscribers are online, it starts the test.
- **4.** The test sends a burst of data, sleeps 10ms, and repeats the cycle for a specified duration. You control the amount of data and the test duration with command-line options.

### <span id="page-5-1"></span>**3 Paths Mentioned in Documentation**

The documentation refers to:

#### ❏ **<NDDSHOME>**

This refers to the main installation directory for *Connext DDS*. The default installation paths are:

For UNIX-based systems: **/home/your user name/rti\_connext\_dds-***version*

For Windows systems: **C:\Program Files\rti\_connext\_dds-***version*

When you see **<NDDSHOME>** in the documentation, replace it with your installation path.

#### ❏ **<path to examples>**

Examples are copied into your home directory the first time you run *RTI Launcher* or any script in **<NDDSHOME>/bin**. This document refers to the location of the copied examples as **<path to examples>.** The paths to the examples are:

#### For UNIX-based systems:

 **/home/your user name/rti\_workspace/***version***/examples/**

For Windows systems:

 **C:\Users\your user name\Documents\rti\_workspace\***version***\examples\**

When you see **<path to examples>**, replace it with the appropriate path.

### <span id="page-5-2"></span>**4 Building the Test Applications**

The example is in <path to examples>/connext\_dds/c++/performance/throughput.

An example makefile is provided. For Windows systems, a sample Visual Studio project file is provided instead. The data type for the test is in **Throughput.idl**.

The source files are:

- ❏ **ThroughputArgs.h**, **ThroughputArgs.cxx**: Command-line argument parsing.
- ❏ **TimeManager.h**, **TimeManager.cxx**: Test duration control.
- ❏ **PerfMon.h**, **PerfMon.cxx**: On supported platforms, CPU and memory usage measurement.
- ❏ **ThroughputQos.h**, **ThroughputQos.cxx**: QoS settings for entities that are used in the test.
- ❏ **ThroughputTransport.h**, **ThroughputTransport.cxx**: Transport configuration.
- ❏ **ThroughputCommon.h**, **ThroughputCommon.cxx**: Common utilities for both the publisher and subscriber.
- ❏ **Throughput\_publisher.cxx**: Publisher application.
- ❏ **Throughput\_subscriber.cxx**: Subscriber application.

Regardless of the platform, **this test requires the following preprocessor defines**, in addition to the platform-specific defines described in the *RTI Connext DDS Core Libraries Platform Notes*:

- ❏ **RTI\_SHARED\_MEMORY**: Do not define this if your platform does not support shared memory.
- ❏ **RTI\_IPV6**: Do not define this if your platform does not support IPv6 transport. (Please refer to the *RTI Connext DDS Core Libraries Release Notes* for information on using IPv6.)

The following sections provide more information about adding these defines.

#### <span id="page-6-0"></span>**4.1 Building the Test using the Makefile**

**1.** A sample makefile is provided. To generate a makefile specific to your platform, use *rtiddsgen* with the **-example** flag, as follows:

<NDDSHOME>/bin/rtiddsgen -example <your arch> -notypecode Throughput.idl

Since all the source files for this example are already present in the directory, *rtiddsgen* may print messages saying that some files already exist and will not be replaced. You can safely ignore these messages.

- **2.** Remove the newly generated **USER\_QOS\_PROFILES.xml** file (its default profiles are not consistent with the QoS used by the test).
- **3.** In the generated makefile, add the preprocessor defines for shared memory and IPv6 to the **DEFINES\_ARCH\_SPECIFIC** variable, if your platform supports those features:

DEFINES\_ARCH\_SPECIFIC = -DRTI\_UNIX -DRTI\_SHARED\_MEMORY -DRTI\_IPV6

**4.** Add the additional source files (**ThroughputArgs.cxx**, **TimeManager.cxx**, **PerfMon.cxx**, **ThroughputCommon.cxx**, **ThroughputQos.cxx**, **ThroughputTransport.cxx**) to the **COMMMONSOURCES** variable in the generated makefile:

COMMONSOURCES = Throughput.cxx ThroughputPlugin.cxx \ ThroughputSupport.cxx ThroughputArgs.cxx TimeManager.cxx \ PerfMon.cxx ThroughputCommon.cxx ThroughputQos.cxx \ ThroughputTransport.cxx

See the provided makefile as an example.

**5.** Set the **NDDSHOME** environment variable (for more information, see the *RTI Connext DDS Core Libraries Getting Started Guide*).

#### **6.** Run this command to build:

gmake -f makefile\_Throughput\_<your arch>

#### <span id="page-7-0"></span>**4.2 Building the Test on a Windows Systems using Visual Studio**

**1.** On a Windows system, use *rtiddsgen* to generate a solution and project files for compiling the throughput example:

<NDDSHOME>\bin\rtiddsgen -example <your arch> -notypecode Throughput.idl

Since all the source files for this example are already present in the directory, *rtiddsgen* may print messages saying that some files already exist and will not be replaced. You can safely ignore these messages.

- **2.** Remove the newly generated **USER\_QOS\_PROFILES.xml** file (its default profiles are not consistent with the QoS used by the test).
- **3.** Add the additional source files (**ThroughputArgs.cxx**, **TimeManager.cxx**, **PerfMon.cxx**, **ThroughputCommon.cxx**, **ThroughputQos.cxx**, **ThroughputTransport.cxx**) to the publisher and subscriber projects.
	- Select the files, and drag and drop them into the **Source files** folder in the publisher and subscriber projects.
	- Alternatively in Visual Studio:
		- Right-click the **Source Files** folder under the project.
		- Select **Add**, **Add Existing Item**.
		- Select the desired files.
- **4.** Add the preprocessor definitions **RTI\_IPV6** and **RTI\_SHARED\_MEMORY**, if appropriate to your platform.

In Visual Studio:

- Right-click the project and select **Properties**.
- In the Properties window, select the **C/C++**, **Preprocessor**.
- Add the definitions to the Preprocessor definitions box (which should already have some defines, such as RTI\_WIN32).
- **5.** For all architectures except Windows CE: we use the PDH library to measure CPU usage, so please add **pdh.lib** as an additional link library.
- **6.** Set the **NDDSHOME** environment variable (for more information, see the *RTI Connext DDS Core Libraries Getting Started Guide*).
- **7.** Build your project.

#### <span id="page-7-1"></span>**4.3 Special Note for VxWorks Users using Kernel Mode**

If you will be running the test on VxWorks in kernel mode, please read the following:

Since this test runs in the same process as the kernel, there is no "main" function in the publisher or subscriber. In addition, VxWorks has a limit of 10 command-line options, which precludes you from running the entry point subscriber or publisher function directly. If the preprocessor define, **RTI\_VXWORKS**, is set: the publisher and subscriber are created with entry-point functions that optionally read the command-line parameters from a file. If no file is specified, the defaults will be used.

To use this functionality, create a file readable by the VxWorks OS and put your desired command line in this file. An example configuration file for a publisher would look like this:

-domainId 88 -nic pub\_IP -transport 1 -peer sub1\_IP \ -subscribers 1 -duration 10 -size 1024 -demand 1000:1000:9000

(Where pub\_IP is the publisher's IP address and sub1\_IP is the subscriber's IP address.)

Now pass the entry-point function (subscriber\_main for the subscriber, or publisher\_main for the publisher) the complete path to the configuration file as the only parameter.

On VxWorks 6.x systems, there is a known bug in the VxWorks kernel that manifests itself as a "memPartFree" error if the sequence of calls fopen-fread-fclose is encountered. This sequence of calls is used when reading in configuration parameters from a configuration file. If you encounter this problem, please hard-code the configuration parameters in the source files for the publisher and subscriber.

If you plan to run both the Throughput publisher and subscriber as Kernel tasks on the same VxWorks target to test loopback or shared memory, you should use dynamic linking to avoid symbol conflicts. More generally, dynamic linking should be used every time you run 2 or more DDS applications as Kernel tasks of the same VxWorks target.

#### <span id="page-8-0"></span>**4.4 Special Note for VxWorks Users using RTP Mode**

If you will be running in RTP mode, the test runs in a separate process from the kernel and thus has a regular "main" function. None of the above limitations exist for RTP mode processes.

There is no high-resolution clock available for VxWorks in RTP mode, so the delay measurements cannot be as accurate as in Kernel mode. Therefore, the rate calculations provided by the Throughput test may not be as accurate as they would be in Kernel mode.

## <span id="page-8-1"></span>**5 Command-Line Options**

All options are preceded by the minus sign (**-**). Some take additional information where required. Test output can be captured using redirection on the command line.

All parameters are optional; the defaults can be found in the main function (wmain for WinCE, vx\_publisher\_main and vx\_subscriber\_main for VxWorks Kernel mode).

For examples, please see [Example Command Line Arguments \(Section 6\)](#page-10-0).

Table 5.1 **Command-Line Options**

| Option           | <b>Publishing Application</b>                                                                                                    | <b>Subscribing Application</b> |
|------------------|----------------------------------------------------------------------------------------------------|--------------------------------|
| -domainId $#$    | Sets the domain ID. Note that this test can be run at the same time as other<br>Connext DDS applications, provided that the domain ID is unique. |                                |
| -participantId # | Sets the participant ID number.                                                                                                    |                                |
|                  | Use a unique value for each application running on the same host that uses the<br>same domain ID.                                                |                                |
|                  | Publishing Application's Default: 0                                                                                                    |                                |
|                  | Subscribing Application's Default: 1                                                                                                    |                                |

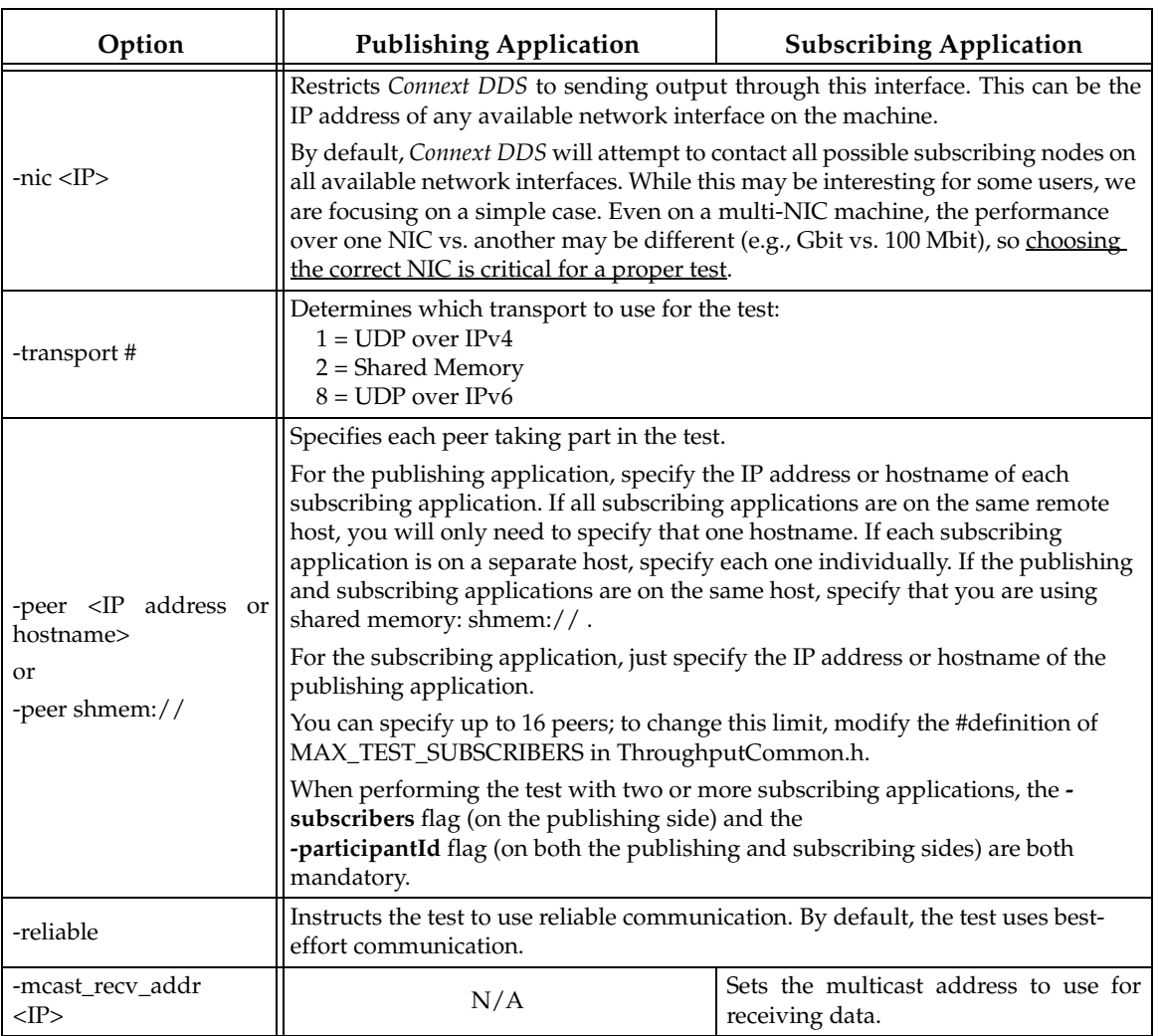

#### Table 5.1 **Command-Line Options**

| Option                                                                                                  | <b>Publishing Application</b>                                                                                                    | <b>Subscribing Application</b> |
|----------------------------------------------------------------------------------------------------|----------------------------------------------------------------------------------------------------|--------------------------------|
| -subscribers #                                                                                          | Sets the number of subscribing<br>applications that are participating in<br>the test. There may be more than one<br>subscribing application (participant)<br>on each node. |                                |
| -duration #                                                                                             | Sets the number of seconds to be<br>sustained for each demand run.                                                                                                    |                                |
| $-size ii$                                                                                              | Sets the payload size.                                                                                                    | N/A                            |
| -demand<br>$<$ initial effort $>$ :<br><incremental effort="">:<br/><end effort=""></end></incremental> | Controls how many samples the<br>publisher should write consecutively<br>between 10ms sleep periods.                                                                       |                                |
| -recoveryTime <time in<br="">ms</time>                                                                  | Specifies how long to sleep after<br>writing a specific effort (specified by<br>-demand).                                                                                  |                                |
| -strength <value></value>                                                                               | Sets the DataWriter's<br>OwnershipStrength QoS.                                                                                                    |                                |
| -maxBlockingTime<br><time in="" ms=""></time>                                                           | Sets the max_blocking_time field in the<br>DataWriter's Reliability QoS.                                                                                                   |                                |
| -no_push_on_write                                                                                       | If specified while in reliable mode,<br>turns off push-on-write behavior.<br>Otherwise, the writer will use push-<br>based reliability.                                    |                                |
| -bw_limit <maxmbps></maxmbps>                                                                           | Limits the flow to the specified Mbit/s.<br>(Only applies to large data.)                                                                                                  |                                |
| -multicast ttl #                                                                                        | Indicates the number of Time-To-Live<br>(TTL) hops for the multicast packet.<br>This argument needs to be used for<br>multicast test.                                      |                                |

Table 5.1 **Command-Line Options**

## <span id="page-10-0"></span>**6 Example Command Line Arguments**

In the following tests, the publisher is started first so that it can wait for subscribers to come online.

In [Table 6.1,](#page-11-0) pub\_IP, sub1\_IP, sub2\_IP, sub3\_IP, and sub4\_IP represent the IP addresses of publisher, subscriber 1, subscriber 2, subscriber 3, and subscriber 4, respectively. All IP addresses must belong to the same network. In the Scenario column, BE means Best Effort reliability, SR means Strict Reliability; 1-4 means 1 publisher to 4 subscribers.

#### **Scenario** | **Command-Line Options** 1-1 BE 1024 bytes over shmem **Publisher:** -domainId 88 -nic pub\_IP -transport 2 -peer shmem:// -subscribers 1 \ -duration 10 -size 1024 -demand 1000:1000:9000 **Subscriber:** -domainId 88 -participantId 1 -nic sub1\_IP -transport 2 \ -peer shmem:// 1-4 BE 8192 bytes over shmem **Publisher:** -domainId 88 -nic pub\_IP -transport 2 -peer shmem:// -subscribers 4  $\setminus$ -duration 10 -size 8192 -demand 1000:1000:9000 **1st Subscriber:** -domainId 88 -participantId 1 -nic sub1\_IP -transport 2 -peer shmem:// **2nd Subscriber:**  -domainId 88 -participantId 2 -nic sub2\_IP -transport 2 \ -peer shmem:// **3rd Subscriber:** -domainId 88 -participantId 3 -nic sub3\_IP -transport 2 \ -peer shmem:// **4th Subscriber:** -domainId 88 -participantId 4 -nic sub4\_IP -transport 2 \ -peer shmem:// 1-1 pull SR over shmem **Publisher:** -domainId 88 -nic pub\_IP -transport 2 -peer shmem:// -subscribers 1 \ -duration 10 -size 1024 -demand 1000:1000:9000 -reliable \ -no\_push\_on\_write **Subscriber:** -domainId 88 -participantId 1 -nic sub1\_IP -transport 2 \ -peer shmem:// -reliable 1-4 push over shmem, effort starting at 100, ending at 900, with increments of 100 **Publisher:** -domainId 88 -nic pub\_IP -transport 2 -peer shmem:// -subscribers 4 \ -duration 10 -size 1024 -demand 100:100:900 -reliable **1st Subscriber:** -domainId 88 -participantId 1 -nic sub1\_IP -transport 2 \ -peer shmem:// -reliable **2nd Subscriber:**  -domainId 88 -participantId 2 -nic sub2\_IP -transport 2 \ -peer shmem:// -reliable **3rd Subscriber:** -domainId 88 -participantId 3 -nic sub3\_IP -transport 2 \ -peer shmem:// -reliable **4th Subscriber:** -domainId 88 -participantId 4 -nic sub4\_IP -transport 2 \ -peer shmem:// -reliable

#### <span id="page-11-0"></span>Table 6.1 **Example Command-Line Options**

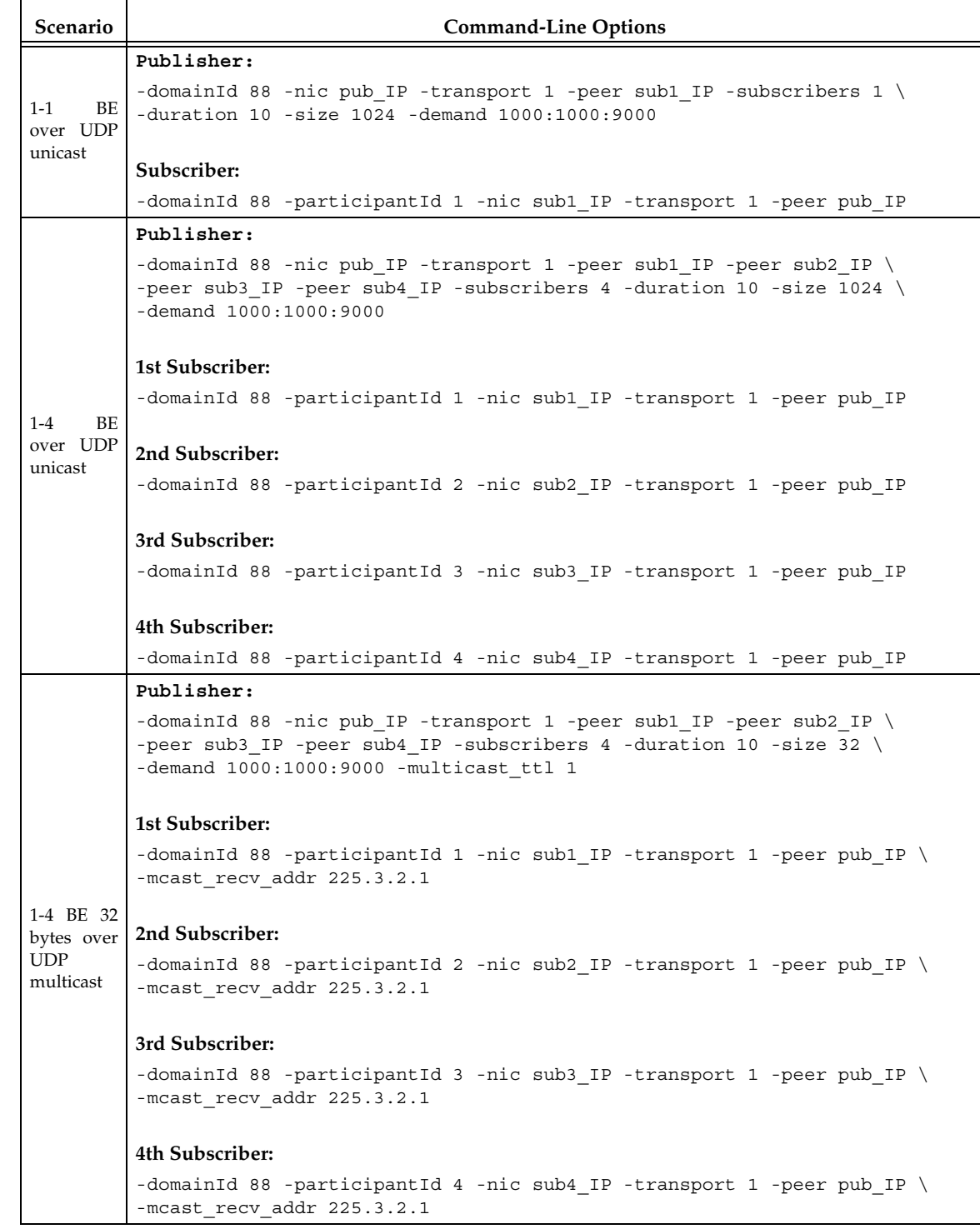

#### Table 6.1 **Example Command-Line Options**

## <span id="page-13-0"></span>**7 Output Analysis**

#### **Typical output from Publisher:**

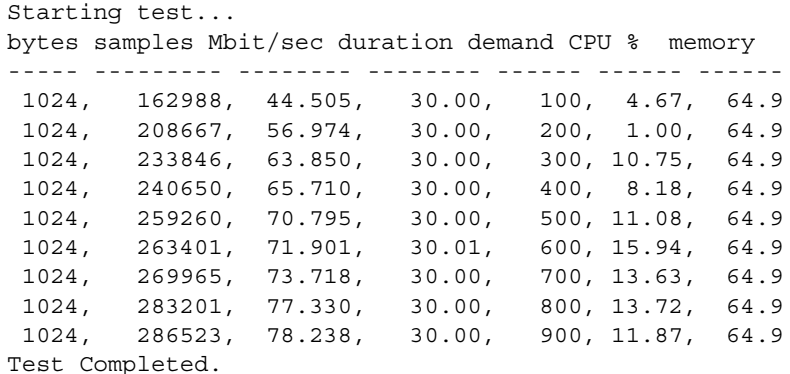

#### **Typical output from Subscriber:**

Starting test... bytes demand samples lost(A) Nreject lost(N) Mbit/s duration CPU % memory ----- ----- -------- ------- ------- ------- -------- -------- ------ ------ 1024, 100, 162988, 0, 0, 0, 44.502, 30.00, 6.77, 62.5 1024, 200, 208667, 0, 0, 0, 56.985, 30.00, 8.77, 62.5 1024, 300, 233846, 0, 0, 0, 63.843, 30.01, 9.90, 62.5 1024, 400, 240650, 0, 0, 0, 65.714, 30.00, 10.05, 62.5 1024, 500, 259260, 0, 0, 0, 70.790, 30.00, 11.18, 62.5 1024, 600, 263401, 0, 0, 0, 71.908, 30.01, 11.40, 62.5 1024, 700, 269965, 0, 0, 0, 73.726, 30.00, 11.52, 62.5 1024, 800, 283201, 0, 0, 0, 77.314, 30.01, 11.93, 62.5 1024, 900, 286523, 0, 0, 0, 78.241, 30.00, 12.22, 62.5 Test Completed.

#### **Explanation of Results:**

Note that both the throughput and samples go up with demand. The CPU usage on both the publisher and the subscriber also increase.

(CPU and memory usage is measured by the PerfMon class shipped with the test. Currently, only Linux fully supports performance measurement. On Windows XP, only CPU measurement is supported. On Windows 2000, performance measurement is not supported, even though the program itself runs fine.)